Jürgen Plieninger, Stuttgart

Alternative Medienpräsentation auf der Homepage: "Weiterführung des Bestandsaufbaus und der Bestandspräsentation mit anderen Mitteln"

[*Vorbemerkung:* Der Workshop "Alternativen zur Medienpräsentation" musste auf dem Bibliothekartag leider abgesagt werden. Diese Präsentation stellt nur einen kleinen Teil der Fragestellung dar, er sollte einige Beispiele dafür liefern, wie Bibliotheken ihre Medienpräsentation auch durch Angebote auf der Homepage ergänzen und verstärken.]

Alternative Medienpräsentation kann virtuell unterstützt, ergänzt und ausgebaut werden. Die folgenden Beispiele sind keineswegs vollständig, repräsentativ oder sonst etwas, sondern sollen nur Beispiele für die Argumentation bieten, dass im Katalog und auf der Homepage eine wichtige Chance schlummert, den Benutzern den Bestand und die Themen der Bibliothek auf eine andere Art und Weise näher zu bringen.

1. Kataloganreicherung

Kataloge können durch Bilder (Umschlagseiten von Büchern), Inhaltsangaben und Rezensionen zu den gezeigten Titelaufnahmen angereichert werden.

So sieht die Titelaufnahme aus:

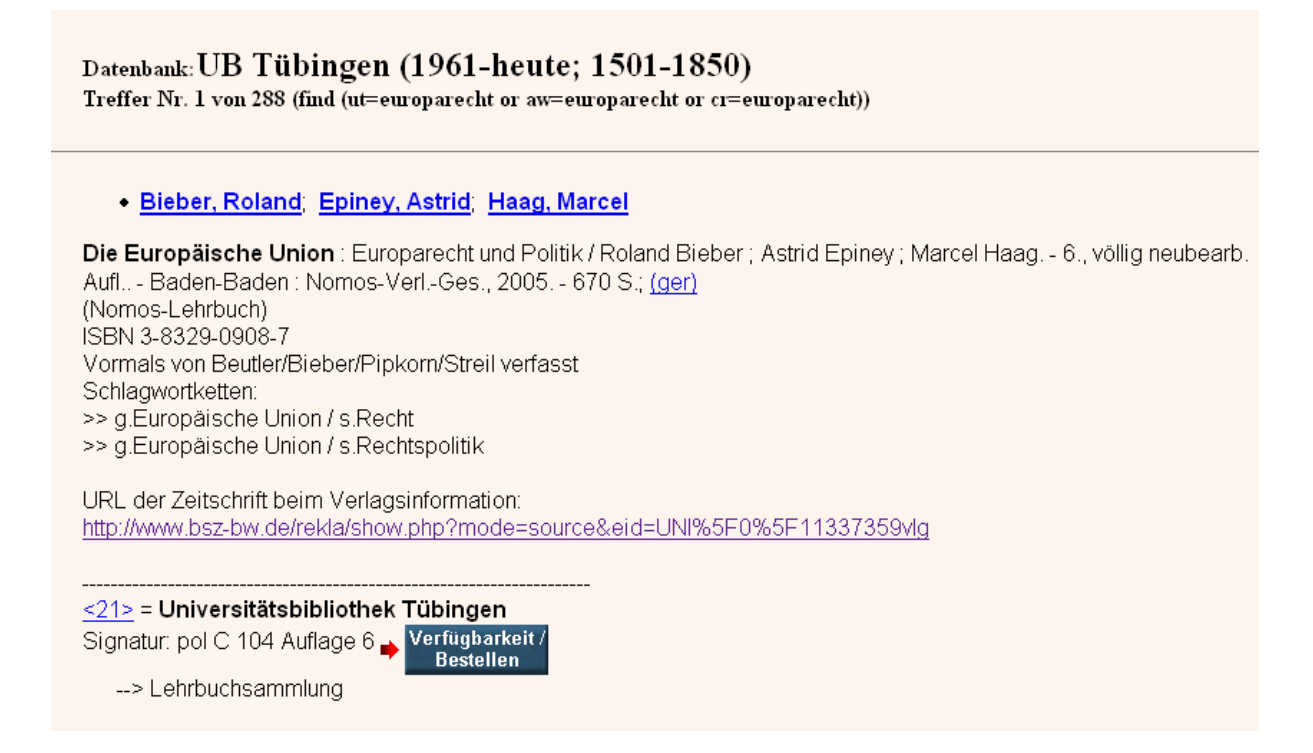

Und hier wird dann ein Text dazu eingeblendet, beispielsweise eine eingescannte Verlagsinformation (Klappentext) oder eine Rezension etc.<br>Verlagsinformation

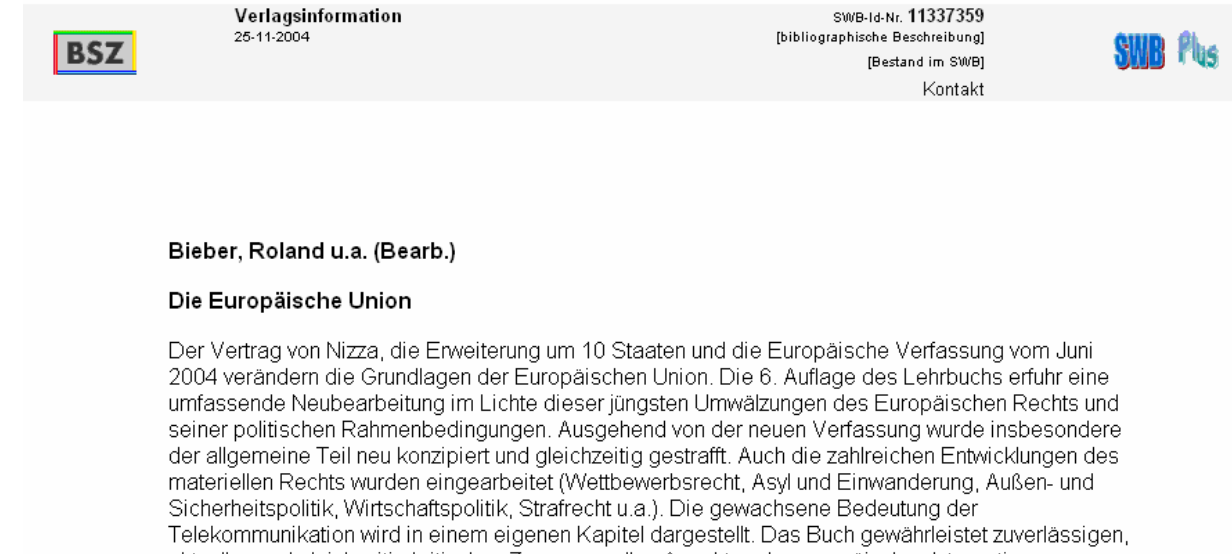

aktuellen und gleichzeitig kritischen Zugang zu allen Aspekten der europäischen Integration.

Dass das noch sehr viel umfangreicher geht, mit Hilfe von Informationen aus dem Buch, zeigt Dandelon [\(http://www.dandelon.com/](http://www.dandelon.com/)) . Hier die Frontseite:

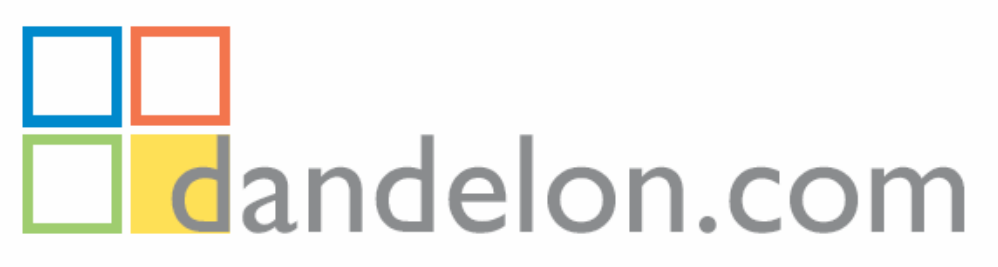

Wissenschaftliche Literatursuche

in 100.074 Büchern, 338.986 Artikeln aus Bibliotheken in Bregenz, Vaduz, St. Gallen, Berlin, Gelsenkirchen, Darmstadt, Mainz

mit semantischer Erweiterung und Übersetzung von insgesamt 1.345.218 Fachbegriffen in den Sprachen , العربية , Česky, 中文 , Dansk, Deutsch, English, Español, Eesti, Francais, Ελληνικά, Italiano, 日本語, Lietuviu, Magyar, Nederlands, Polski, Português, Slovenščina, Suomi, Svenska

> Bücher Artikel Websites

intelligentSEARCH | Topic Maps Visualization

.Hilfe .Einstellungen

Suche: © more precise O medium precise O more recall

Suche in Bibliothek fortsetzen Suche in Google fortsetzen

FAQ - Was finde ich hier?

@2003-2006 AGI-Information Management Consultant

Und hier dann ein Ergebnisfenster von Dandelon:

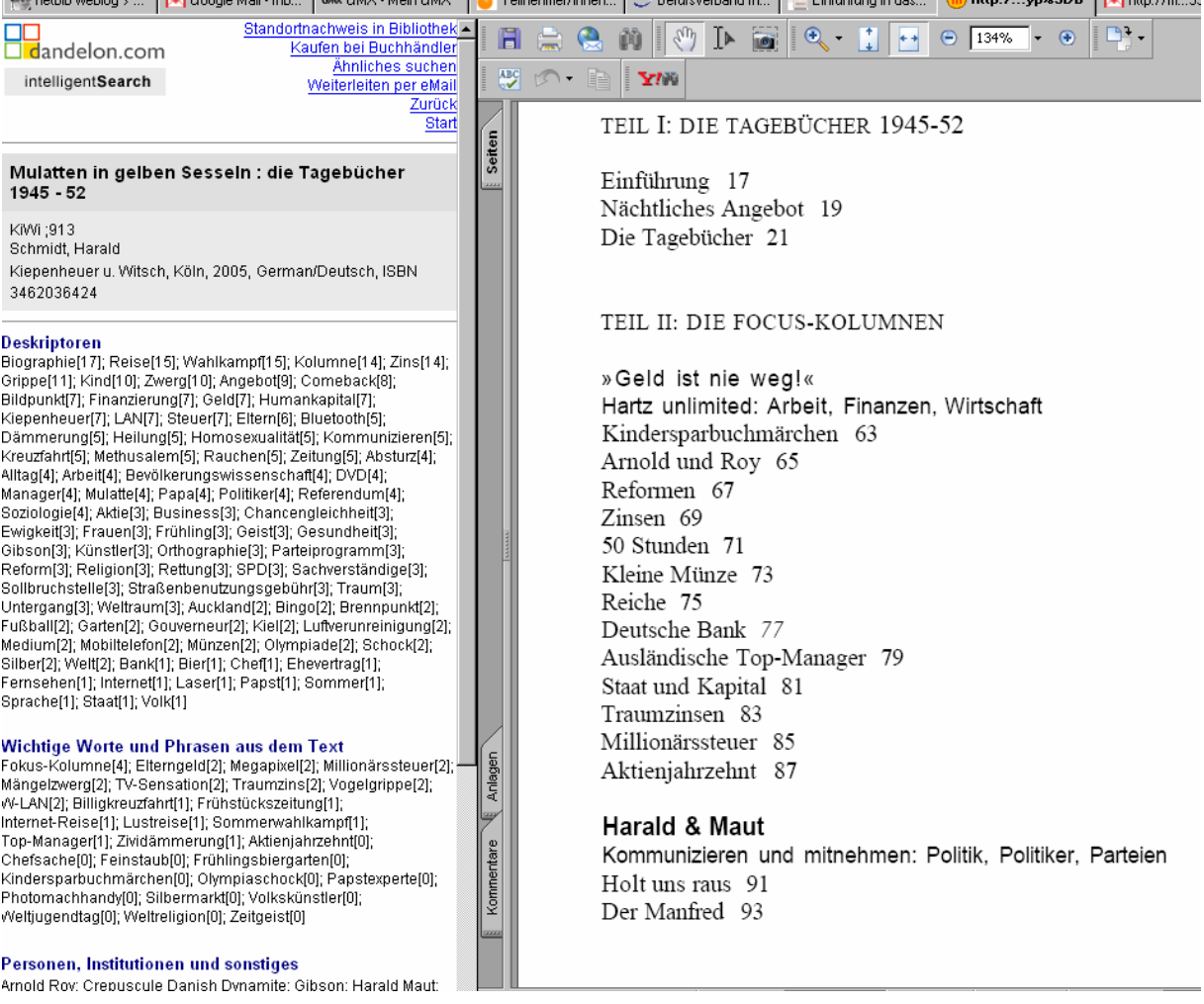

Und sinnvoll ist natürlich auch die Präsentation von Neuerwerbungen / Besprechungen etc. auf der Homepage:

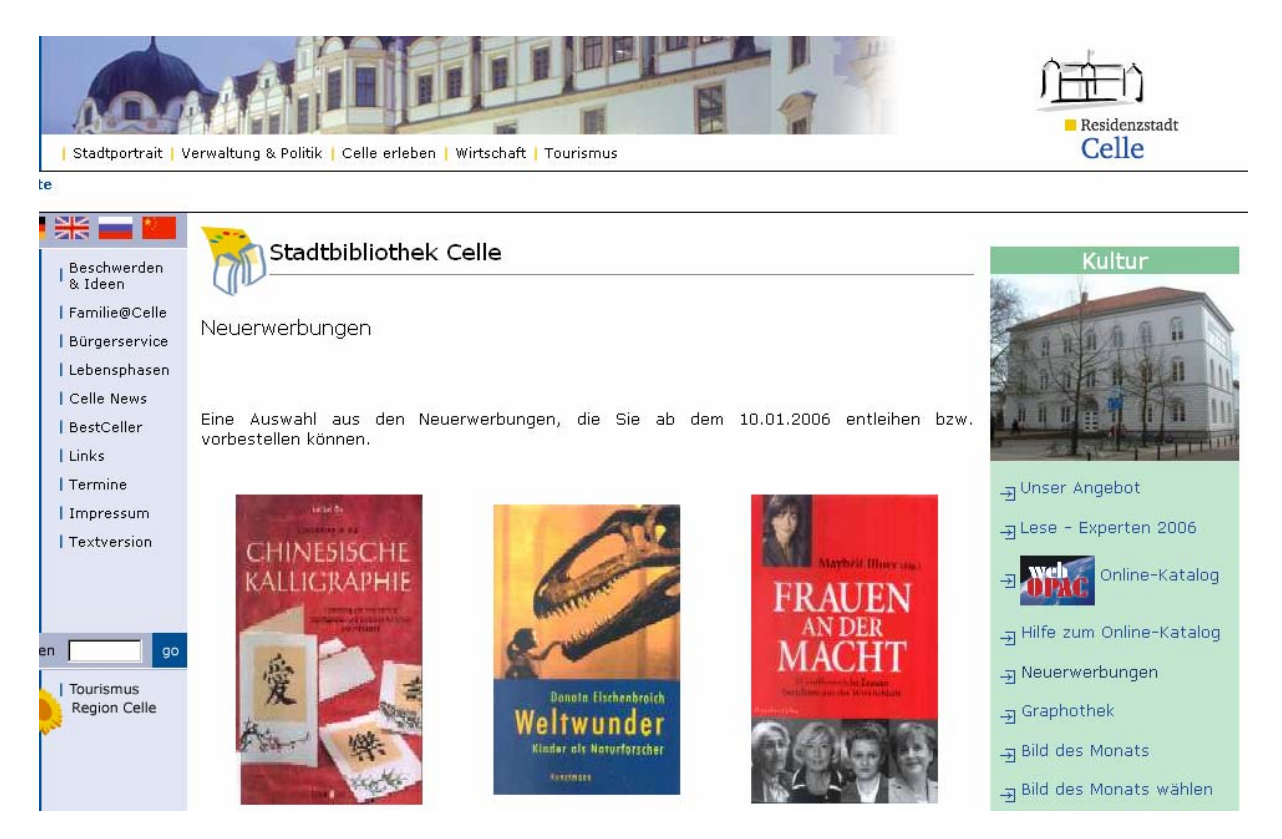

Hier das Beispiel aus einer wissenschaftlichen Bibliothek [\(http://www.uni](http://www.uni-tuebingen.de/pol/vitrine.htm)[tuebingen.de/pol/vitrine.htm\)](http://www.uni-tuebingen.de/pol/vitrine.htm):

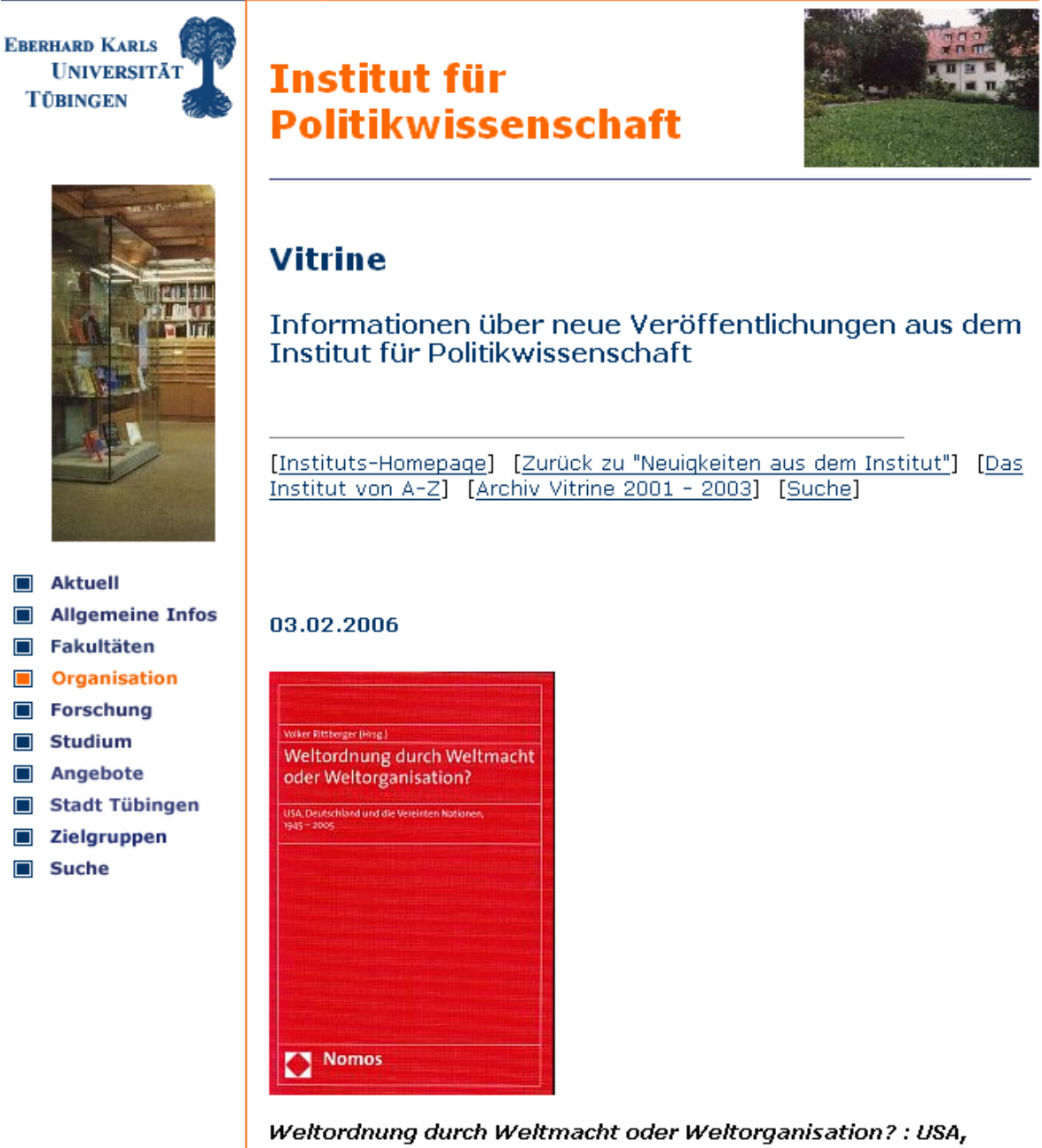

Deutschland und die Vereinten Nationen; 1045 - 2005 / Hrsg.: Volker Rittberger. Beitr.: Friederike Bauer ; Ernst-Otto Czempiel ; Volker Rittberger. Theodor Eschenburg-Vorlesung 2005 / Bernd

2. Information zu Bestandsschwerpunkten auf der Homepage

Wenn der eigene Bestand bestimmte Schwerpunkte aufweist, dann ist es denkbar und sinnvoll, diese Bestandsschwerpunkte auch durch Themenschwerpunkte auf der Homepage zu unterstreichen und den Benutzern hier die Möglichkeit zu bieten, Informationen auch dann abzufragen, wenn die Bibliothek geschlossen hat (24/7- Service!).

Was hier geboten wird, ob Informationen zu den Büchern, Rezensionen, Texte, Links, Bilder etc., das kann langsam wachsen. Wenn man ein gutes Angebot hat, wächst es einem sogar in Form von Hinweisen der Nutzer zu!

Beispielsweise gibt es in der Stuttgarter Stadtbibliothek einen futuristischen Lesesalon, der nicht nur ein Raum in der Bibliothek ist, sondern auch einer auf der Homepage:

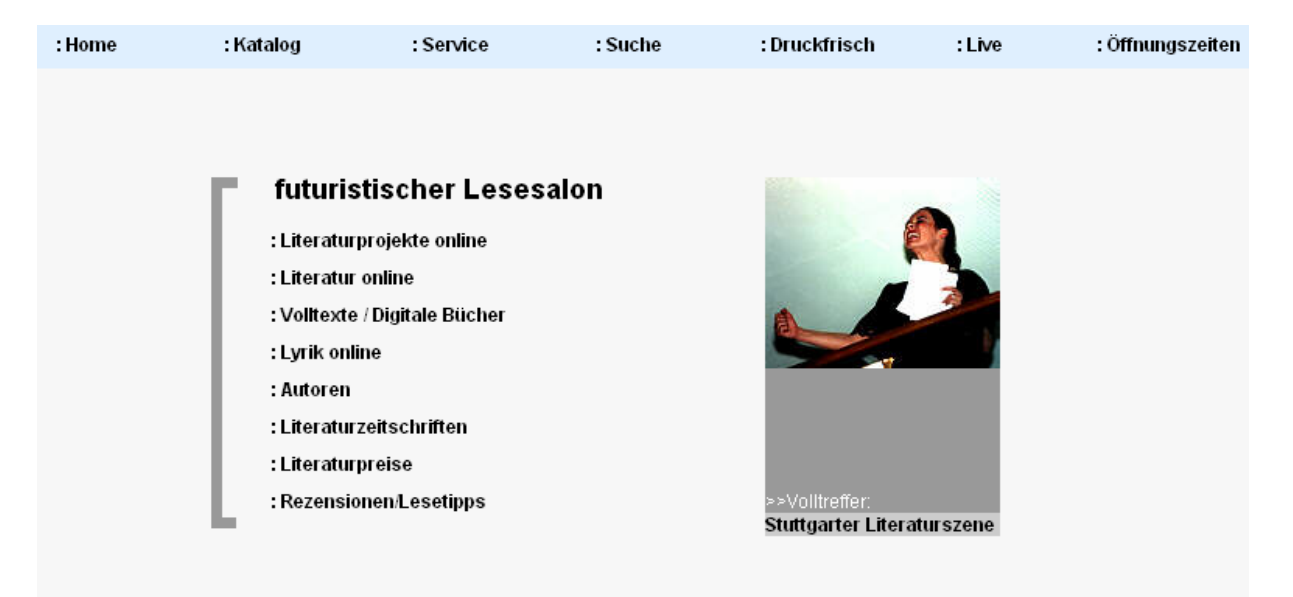

Weiter bietet die Stuttgarter Stadtbibliothek auch einen Bestandsschwerpunkt zu Wirtschaft / Arbeitsplätze / Bewerben etc. Hier die Hauptseite:

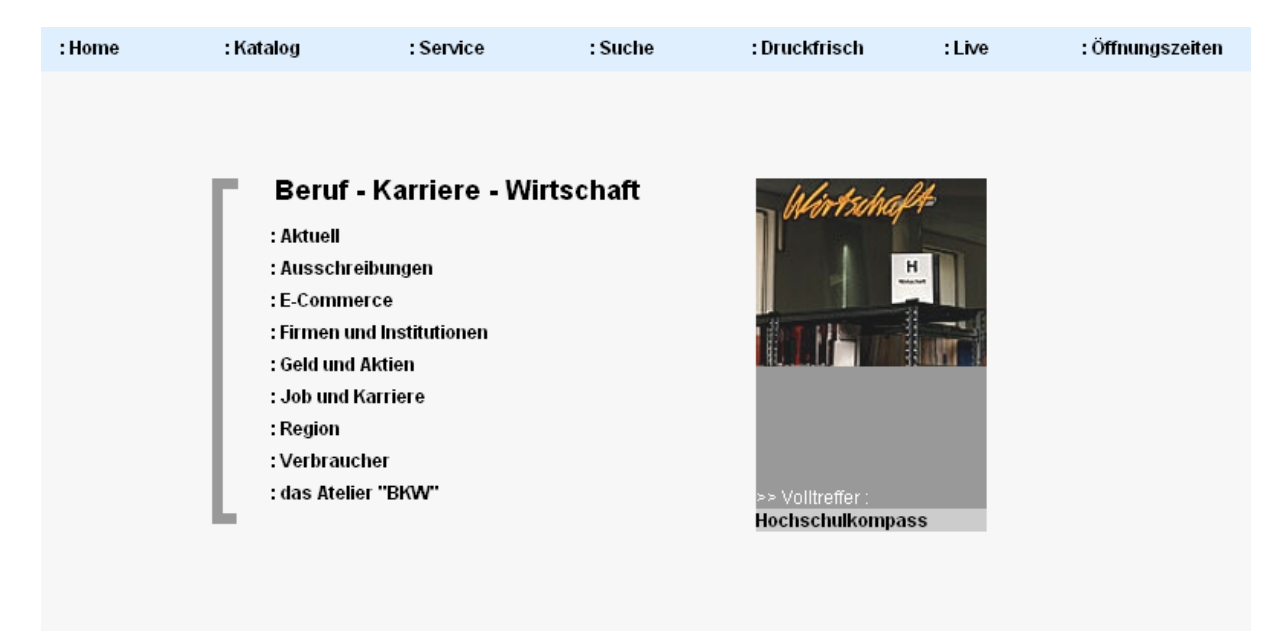

#### Dann daraus ein Unterpunkt:

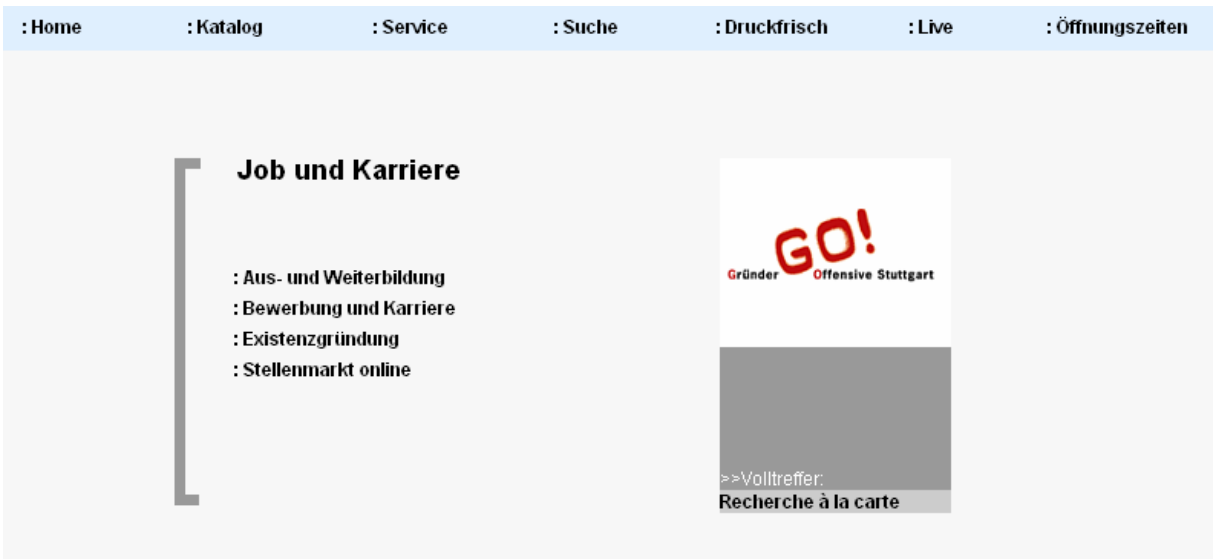

Und erst auf dritter Ebene dann die Rubriken und Links:

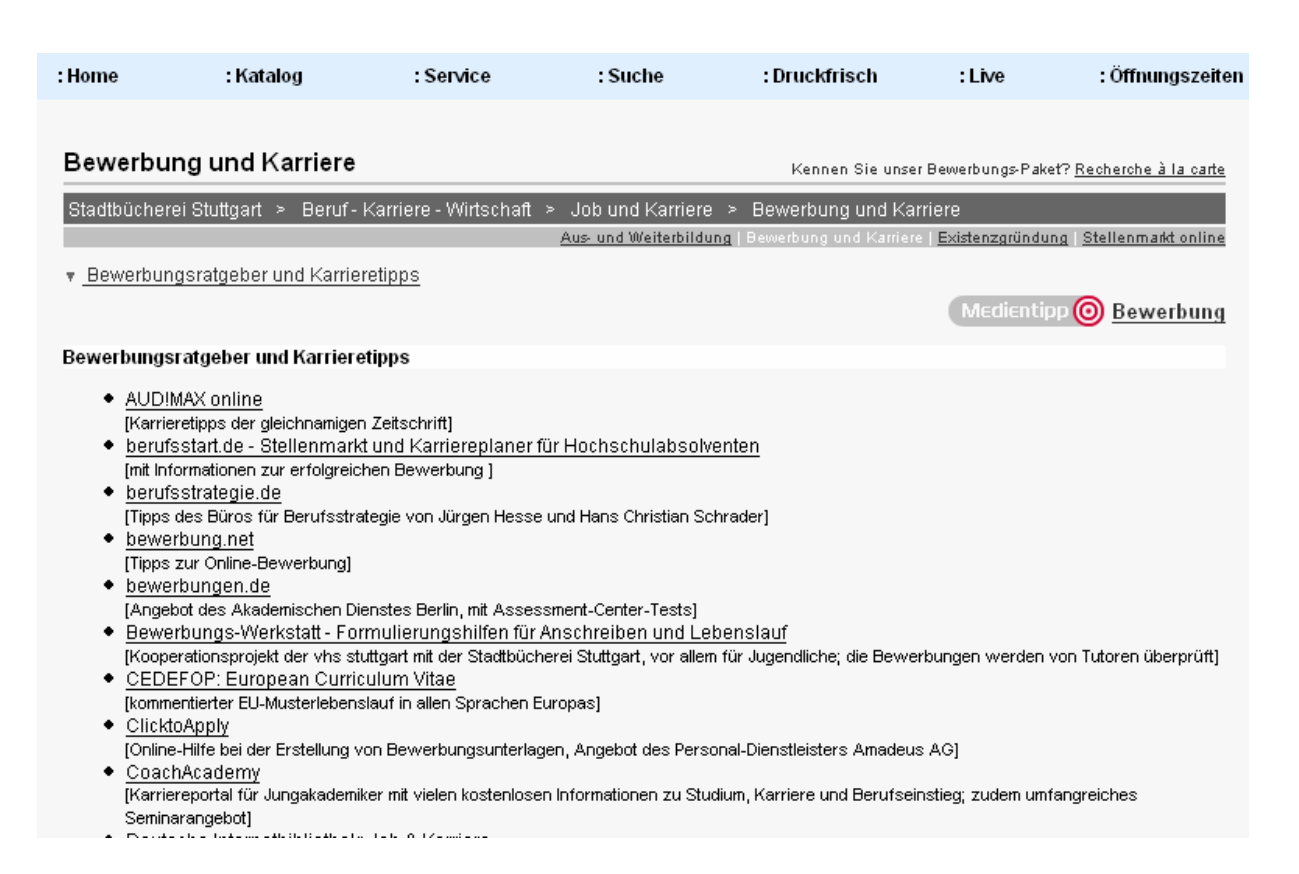

Und das ist noch nicht einmal eindimensional angelegt, denn die Schwerpunkte kommen nochmals bei der Linksammlung zum Tragen,

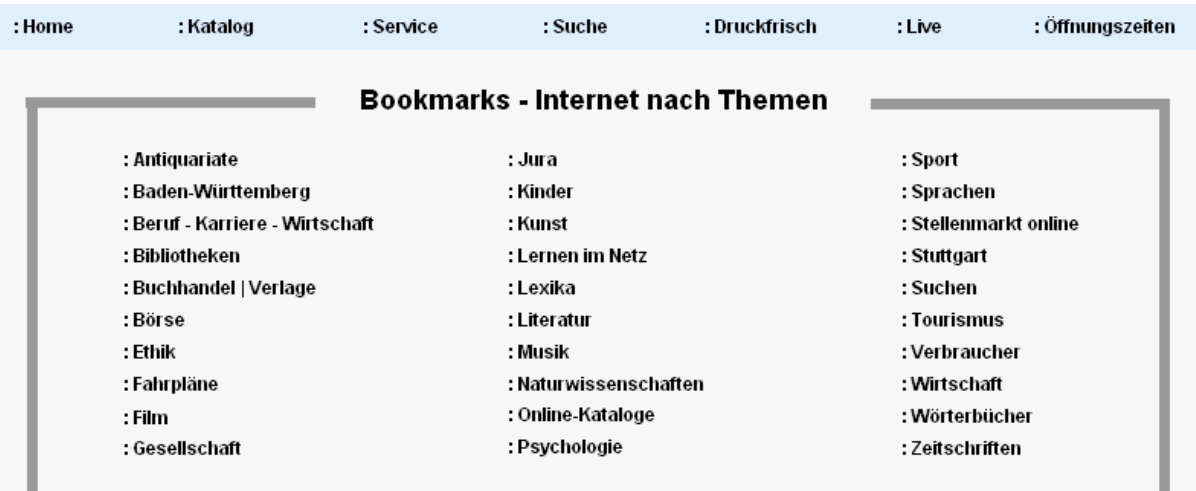

Weitere Startpunkte ins Netz finden Sie auf den Seiten der einzelnen Themenbereiche der Stadtbücherei Stuttgart : Kunsträume : Lernateliers

#### aber auch bei der Sammlung zum Lernen:

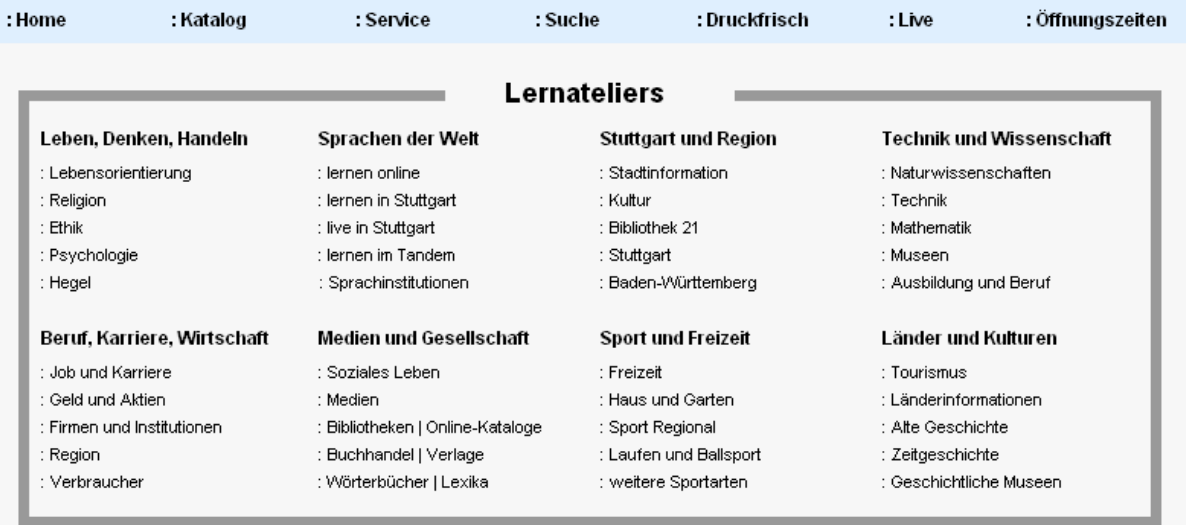

Informationen und Links der Lernateliers - passend zum Medienangebot der Stadtbücherei Stuttgart

weitere Startpunkte ins Netz finden Sie hier: : Kunsträume : Bookmarks

Schlussendlich kann man auch Texte bieten, eventuell eigene oder auch andere:

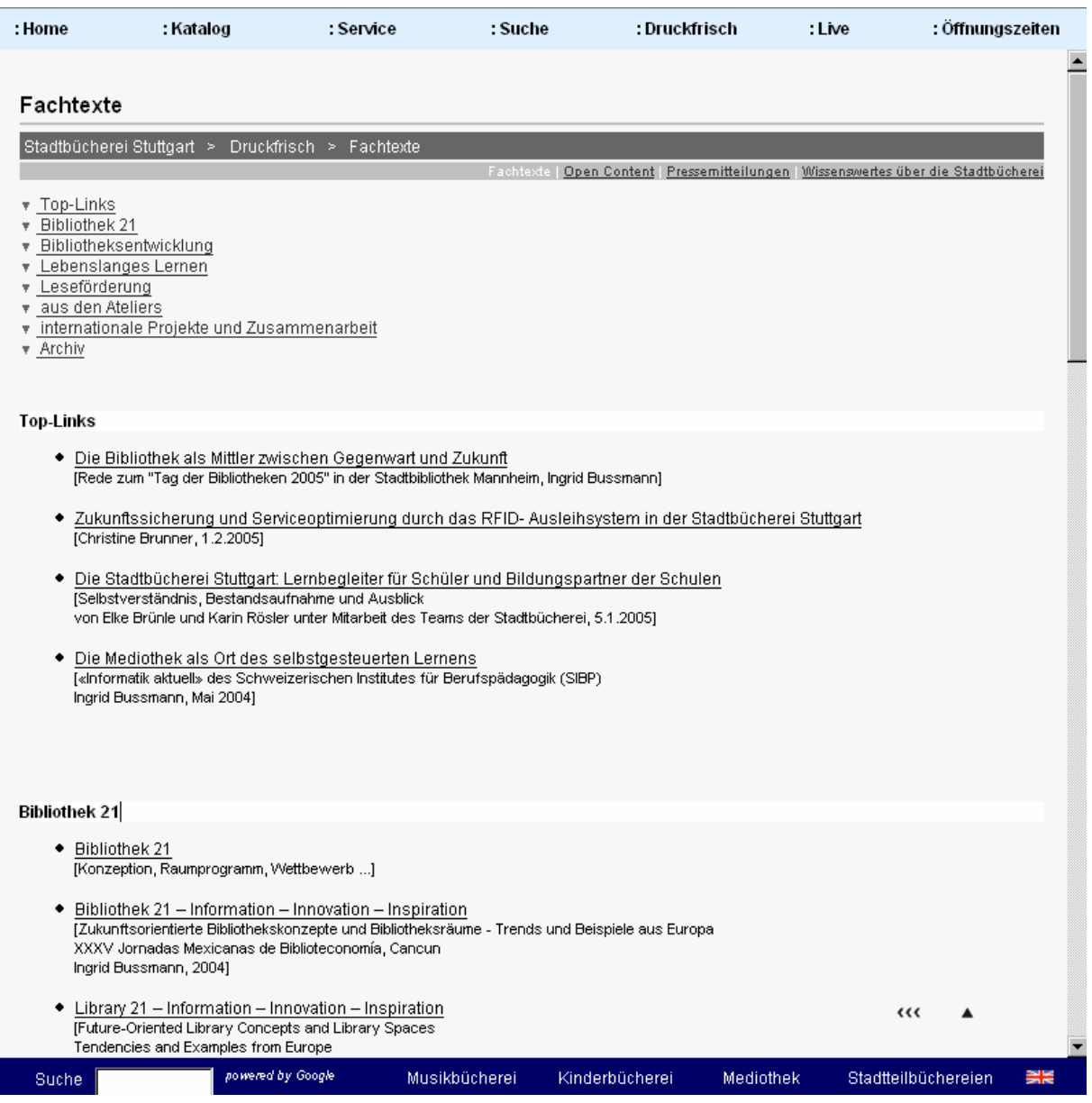

Vielleicht noch ein Beispiel aus München für eine andere Benutzergruppe gefällig?

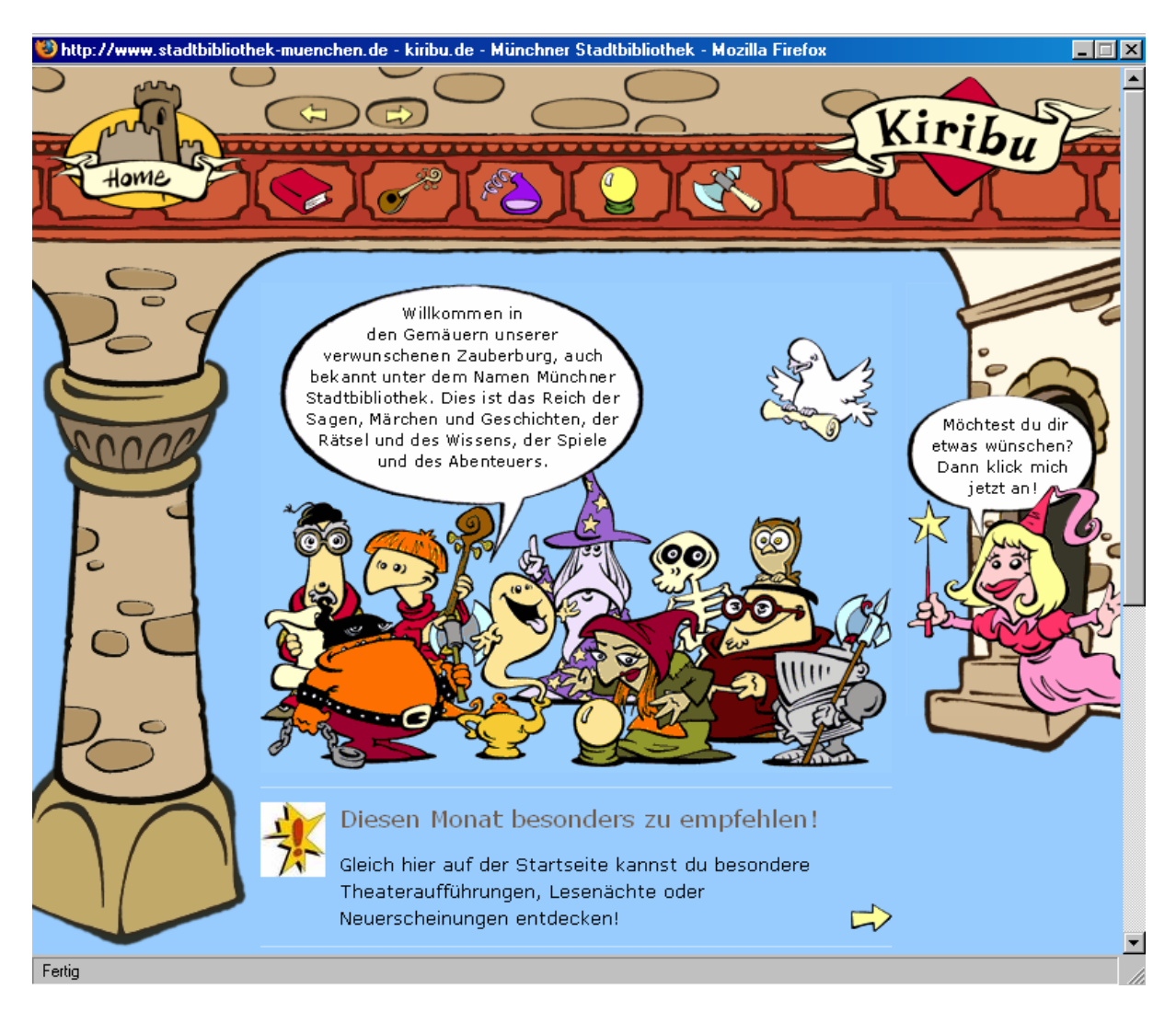

Ansprechend, vielfältig und aktuell bereits auf der Startseite!

Hier dann eine der Unterseiten:

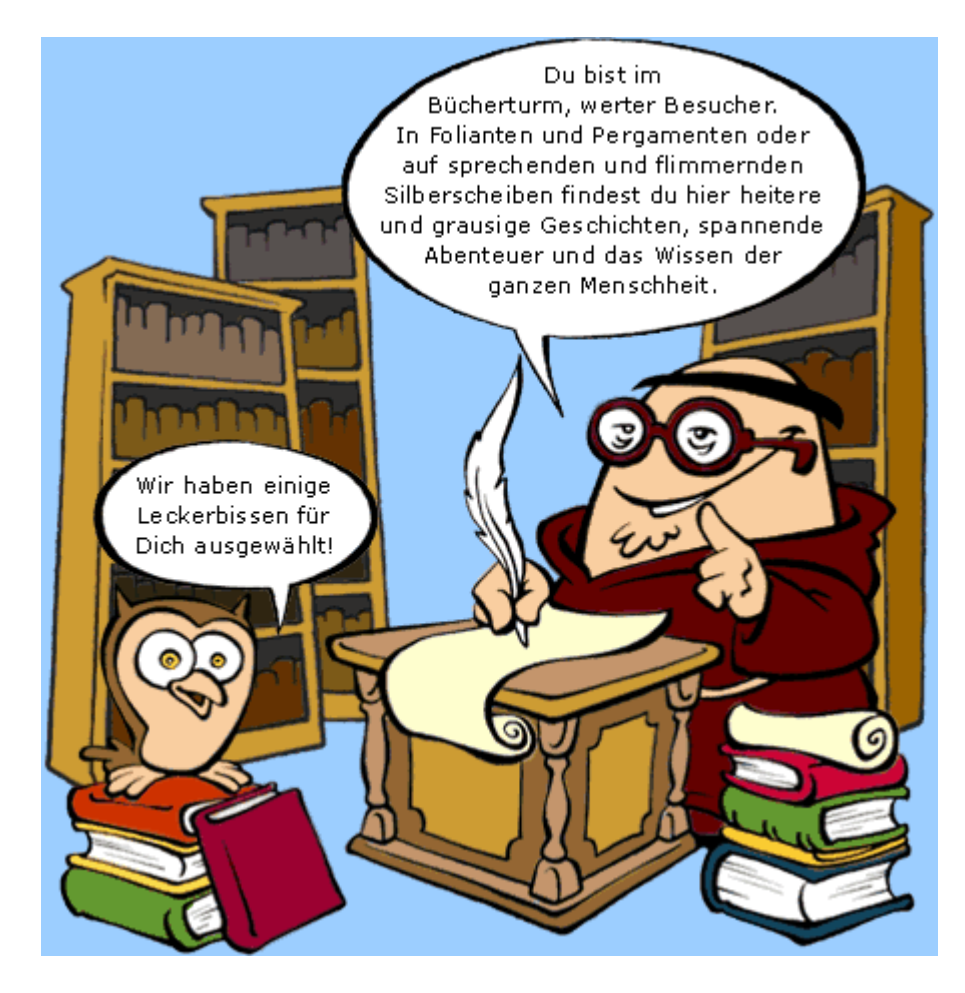

Und hier auf der dritten Ebene eine Seite mit Inhalt:

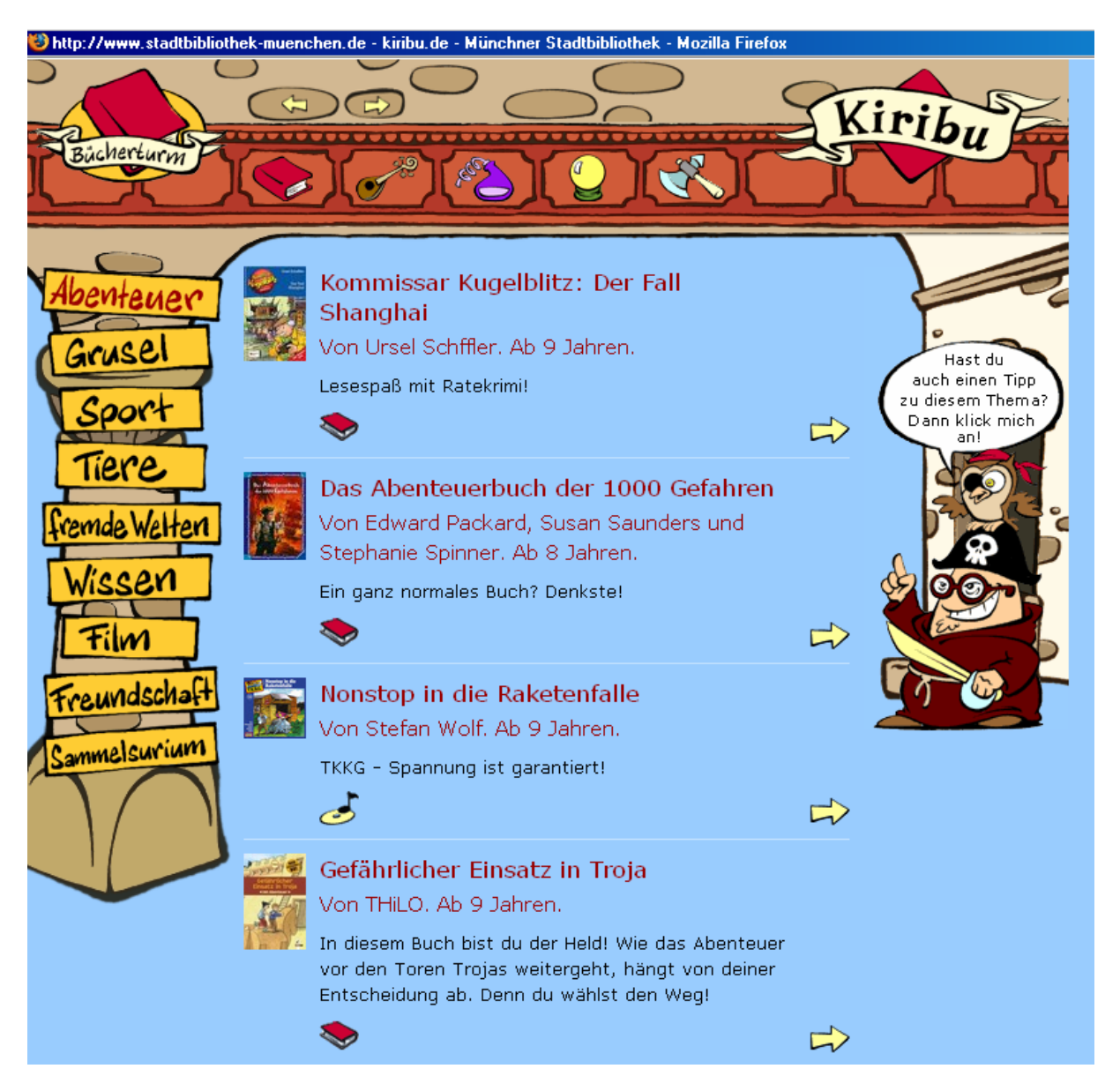

#### 3. Verknüpfungen ins Netz: Linksammlungen

Linksammlungen sind soo ätzend: Jeder hat sie und viele Doppelungen müssen nicht sein. Stimmt! – Dennoch sollte man Flagge zeigen! Einige wenige Links oder einige wenige Themengebiete, den Rest "erschlägt" man mit Verweisungen auf umfangreiche und aktuelle Sammlungen wie die Deutsche Internetbibliothek oder das Open Directory Project (http://www.dmoz.de/).

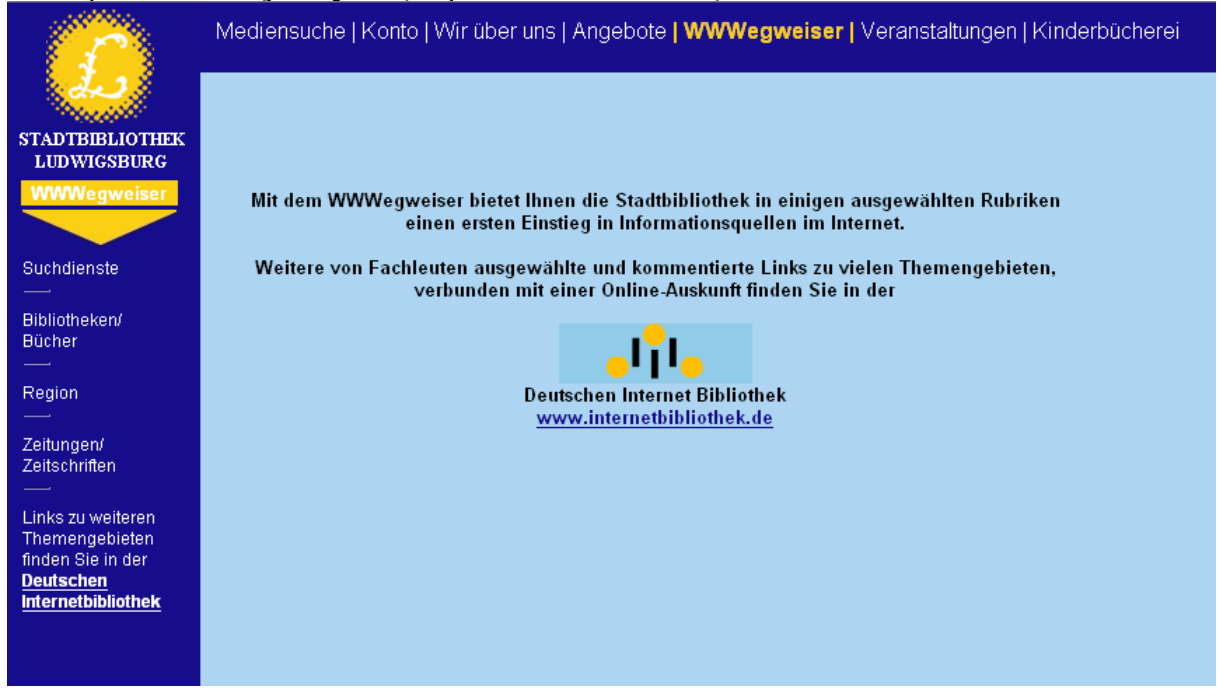

Wussten Sie übrigens, dass bei dmoz lokale Übersichten bestehen, auf die man leicht verlinken kann?

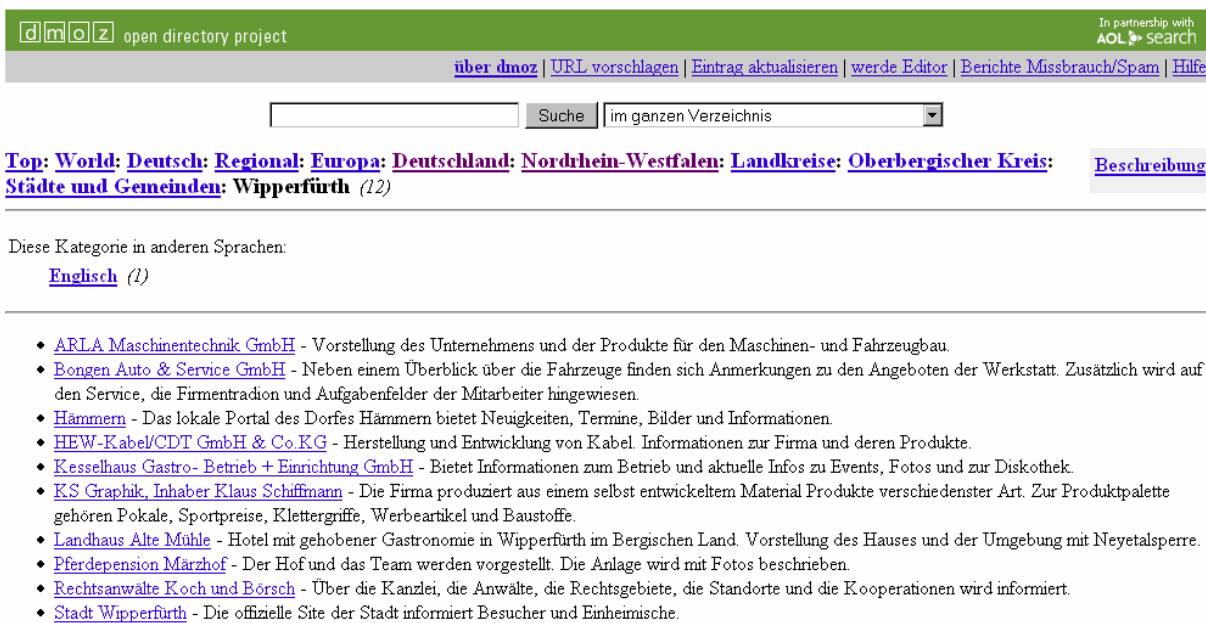

- · Steuerbüro Baldsiefen Gestaltung von privatem und / oder unternehmerischem Beratungsbedarf.
- · Westernreitschule Uli Höschler Der Trainer stellt sich vor und informiert über sein Angebot mit Preisangaben.

Übrigens kann man auch die Linksammlung wie die Systematik ordnen. Den Beweis tritt sogar ein Metaverzeichnis an - die "Schopfheimer Hypervirtuelle Bibliothek" (SHVB;<http://www.schopfheim.de/bib/virtbib/>):

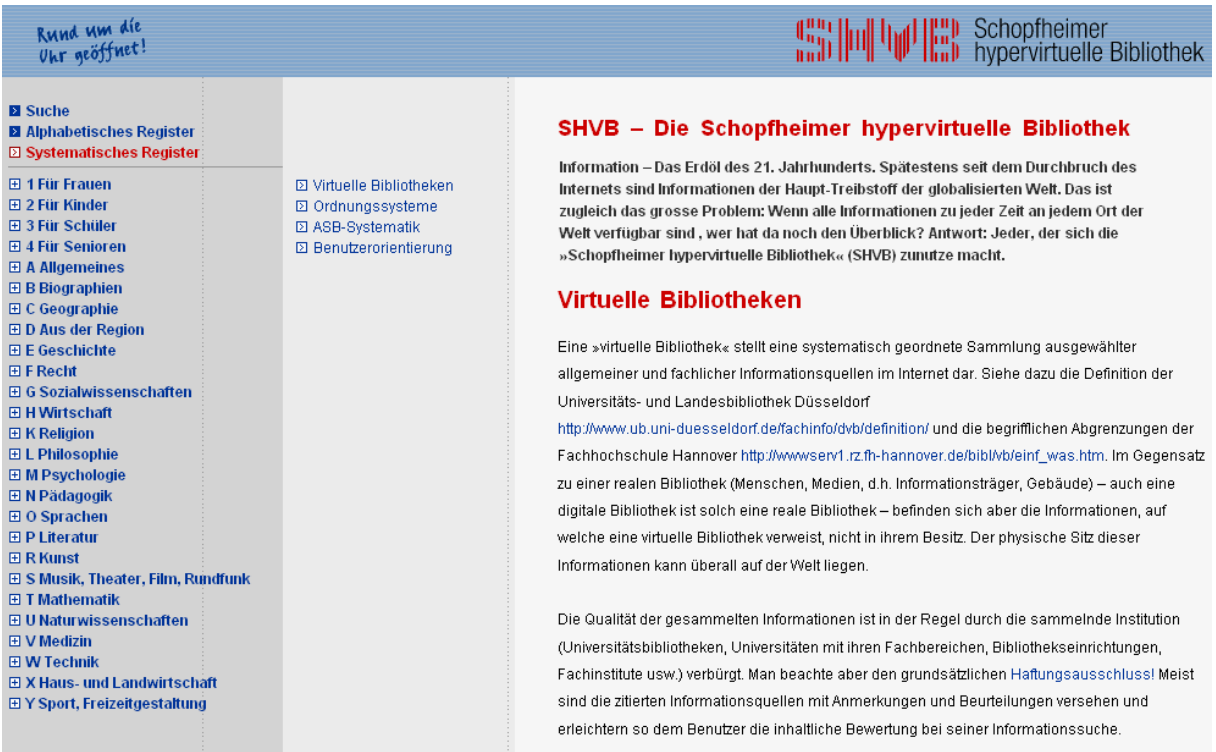

Man bemerke übrigens oben zu Anfang die Verzeichnisse für bestimmte Interessengruppen …

#### 4. Homepage & more: Weblogs, Wikis, Social Bookmarking

Vielleicht zum Schluss noch die Bemerkung, dass man die Homepage auch anders gestalten kann, lebendiger mit Hilfe von Weblogs.

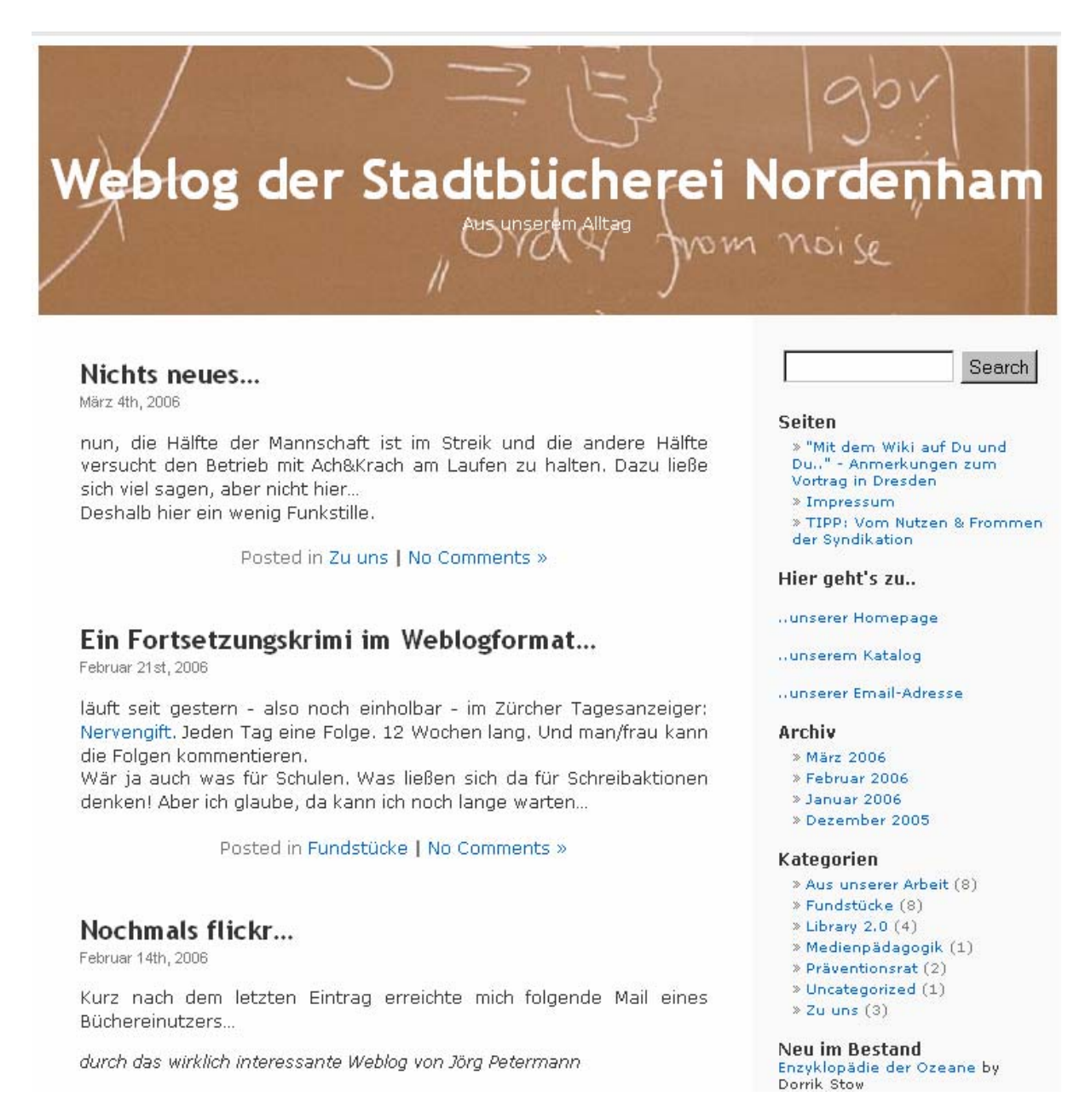

Vielleicht sind Weblogs nicht mehr als der gute, alte Newsletter, welchen man per E-Mail verteilen und für den man auf der Homepage ein Archiv anbieten kann. Oder doch nicht? Da gibt es schließlich diese Möglichkeit von Kommentaren …

Wenn Sie sich noch andere Weblogs anschauen wollen, dann finden Sie eine Liste unter http://buecherei.netbib.de/coma/BiblioBlogs.

Man kann sich dann auch weiter in Richtung "Social Bookmarking" bewegen, indem man Wikis und andere Dienste einsetzt.

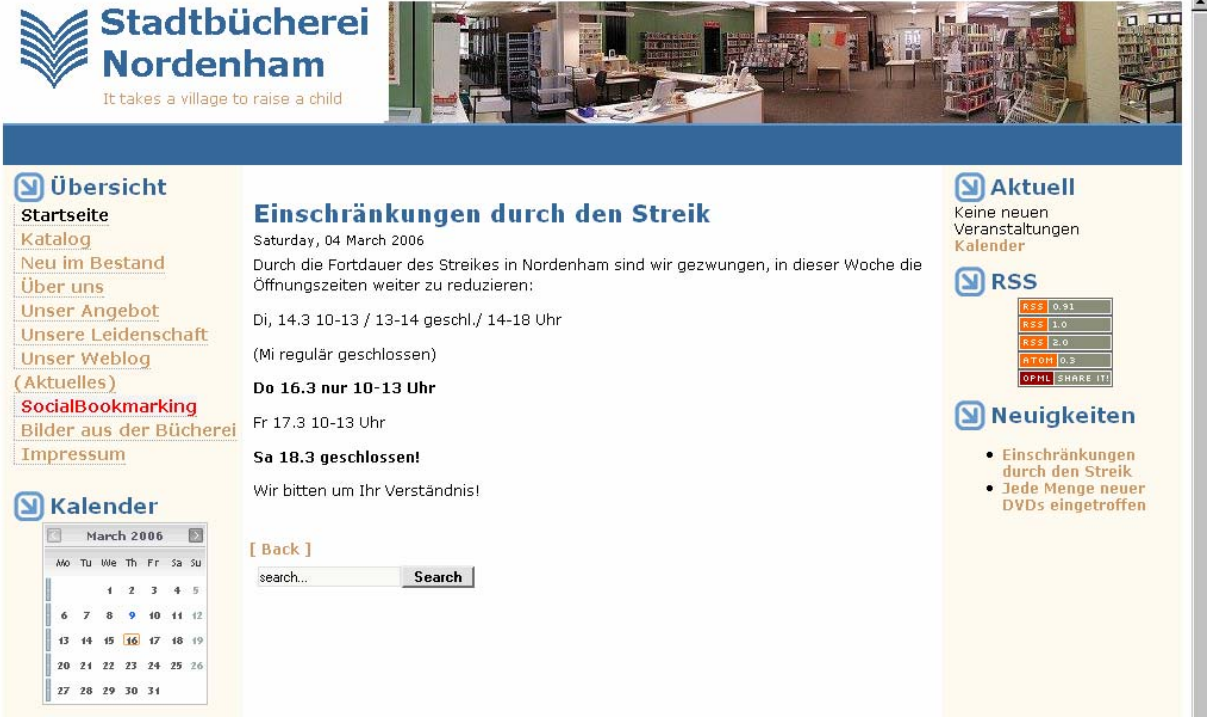

Und hier die Seite bei del.icio.us:

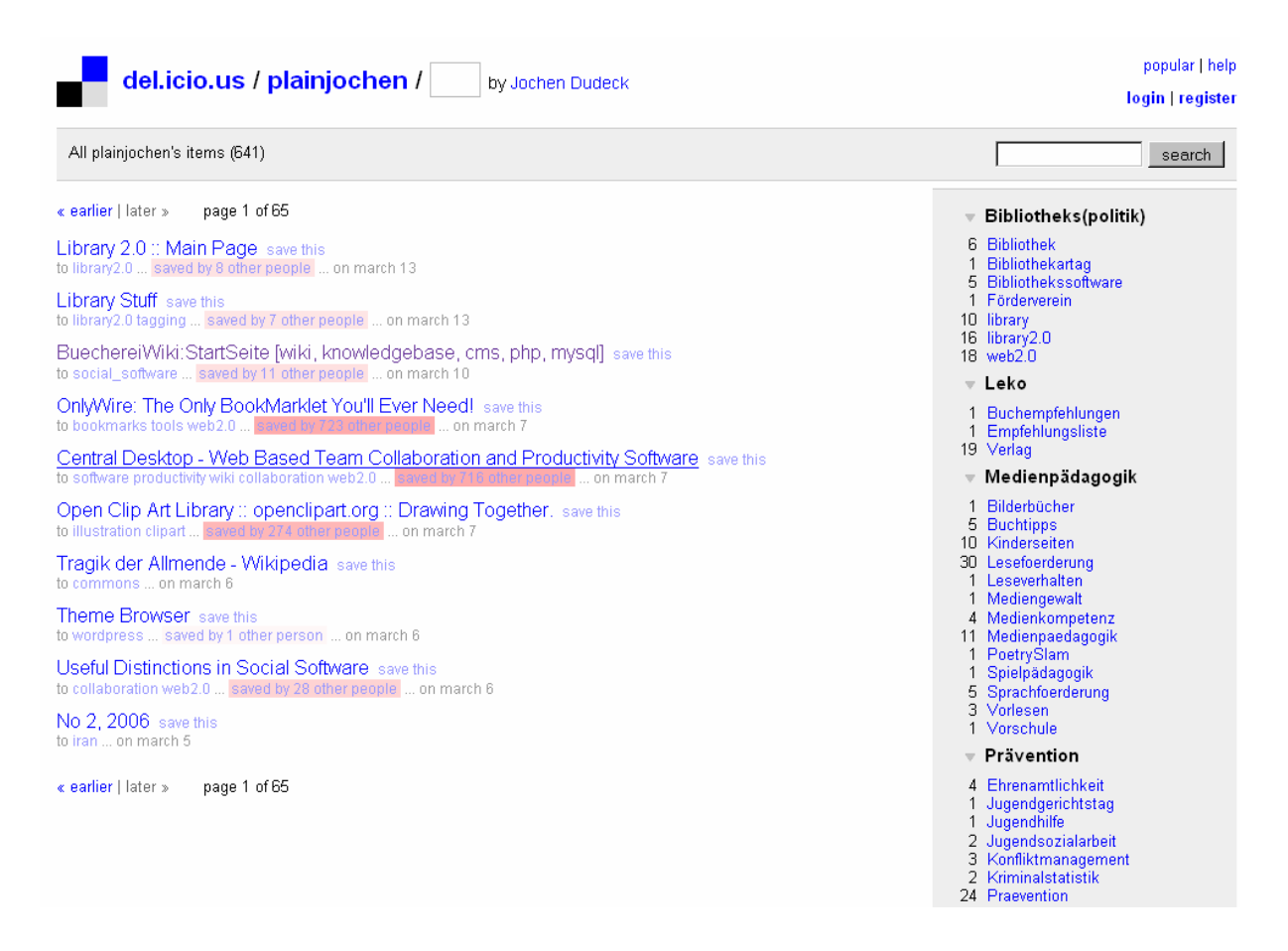

Und was ist mit Wikis? Sehen Sie sich einmal buecherei.netbib.de an:

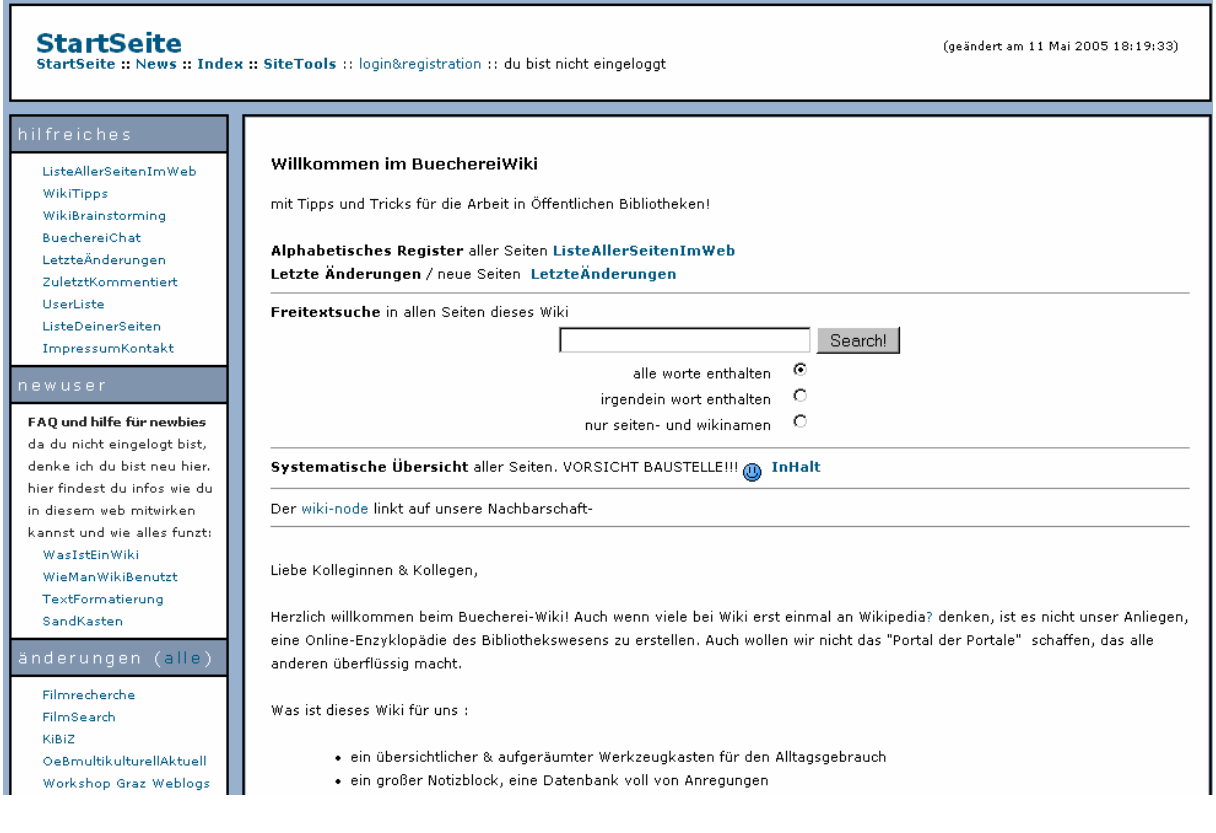

Gibt es so etwas kostenlos, zum Ausprobieren? Geben Sie in netbib [\(http://log.netbib.de/\)](http://log.netbib.de/) die Suchworte "wiki kostenlos" ein ...

Stand: 16.03.2006, JP